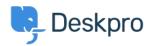

Knowledge Base > Using Deskpro > Admin > How can I change the name of the "Contact Us" tab?

## How can I change the name of the "Contact Us" tab?

Matthew Watt - 2023-08-30 - Comments (0) - Admin

Go to Admin > Configuration > Phrase Translation, then select the Help Center UI tab. Then you can type "contact" in the search box to quickly find the relevant phrases.

From here, you will want to search and click on the entry labeled helpcenter.general.nav\_contact

| (  | OVERVIEW                                                      | Phrase Translation  The text you see in Deskpro is stored as phrases, that includes th  | Help e names of custom object                                      |                   |
|----|---------------------------------------------------------------|-----------------------------------------------------------------------------------------|--------------------------------------------------------------------|-------------------|
| ē  | <ul> <li>Branding</li> <li>Languages &amp; Locales</li> </ul> | you create. Here you can manage the phrases and provide translation for custom phrases. |                                                                    |                   |
|    | A Phrase Translation                                          | Q contact ★ Filter<br>Your Objects Help Center UI Email Custom                          |                                                                    | Sort O View + New |
|    | CHANNELS                                                      | Phrase Help Center Error (2)                                                            | English                                                            | Customized?       |
| \$ | AGENTS                                                        | helpcenter.error. <mark>contact</mark>                                                  | If you feel that this is an error, please <mark>contact</mark> us. |                   |
|    | HELP CENTER                                                   | helpcenter.error. <mark>contact</mark> _us                                              | Contact Us                                                         |                   |
|    | TICKET STRUCTURE                                              | Help Center General (2)                                                                 |                                                                    |                   |
|    | FEATURES                                                      | helpcenter.general.nav_ <mark>contact</mark>                                            | <mark>Contact</mark> Us                                            |                   |
|    | BUSINESS RULES                                                | helpcenter.general.nav_ <mark>contact</mark> _desc                                      | Get in touch for help                                              |                   |

A menu will open that will let you change your phrase on the right-hand side, then click save.